Punkt menu "Kartoteki - Płace 3 - Obecności za okres" służy do sporządzenia dla każdego pracownika zestawienia z informacjami o obecnościach i nieobecnościach w danym okresie czasu.

Należy wybrać:

- 1. okres za jaki sporządzamy zestawienie (Od miesiąc, rok, Do miesiąc, rok)
- 2. pracowników, dla których sporządzamy zestawienie. Pracowników wybieramy wykorzystując pola Lista, Symbol, Imię, Nazwisko, Zatrudniony.

Wybórzatwierdzamy ikonką Wykonaj (F1) **.** Po zatwierdzeniu wyboru otrzymujemy browser z wykazem wybranych pracowników i ich rodzajami obecności i nieobecności jakie mają w każdym dniu danego okresu.

Po użyciu ikonki Wydruk do PDF() **Potrzymamy dla każdego wybranego pracownika zestawienie do** pliku PDF składające się z trzech części:

- 1. Dane pracownika
- 2. Wykaz obecności i nieobecności pracownika w każdym dniu danego okresu
- 3. Podsumowanie każdego rodzaju obecności i nieobecności dla każdego pracownika w danym okresie.

## [Ogólne zasady posługiwania się programem FIRMATIC - wersja graficzna](http://www.firmatic.pl/dokuwiki/doku.php?id=ogolne_zasady_poslugiwania_sie_programem_firmatic_-_interface_graficzny)

From: <http://www.firmatic.pl/dokuwiki/> - **Firmatic**

Permanent link: **[http://www.firmatic.pl/dokuwiki/doku.php?id=kartoteki\\_place\\_3\\_obecnosci\\_za\\_okres](http://www.firmatic.pl/dokuwiki/doku.php?id=kartoteki_place_3_obecnosci_za_okres)**

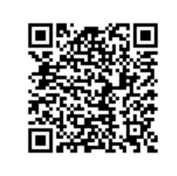

Last update: **2015/11/18 13:56**